# **Graphic cards recommendations**

- [General recommendations](#page-0-0)
	- [Pyramix](#page-0-1)
	- Ovation
	- VCube
	- [Pyramix and VCube combo](#page-0-4)
- [Pyramix 11 Ovation 7 VCube 7](#page-0-5)
- [Pyramix 10 Ovation 6 VCube 6](#page-1-0)
- [Graphic cards recommended settings](https://confluence.merging.com/display/PUBLICDOC/Graphic+cards+recommended+settings)

## <span id="page-0-0"></span>**General recommendations**

## <span id="page-0-1"></span>**Pyramix**

- Pyramix MassCore with dedicated graphic card (non on-board): Such configuration will improve the video performance and reduce risk of getting MassCore peaks.
- Pyramix Native system: Video Performance will mostly depend on the system configuration.
- Dedicated graphic card will improve the video performance.
- Laptop users must set their Windows Power Scheme to High Performance (or Ultimate Performance since Windows 10 Spring Creator) Pyramix MassCore with on-board graphic: Could potentially experience performance issue (Core Peaks) with Video projects that have Core readings of 30% to 35 % at base.

#### <span id="page-0-2"></span>**Ovation**

Dedicated graphic card will improve the performances, but not mandatory.

#### <span id="page-0-3"></span>**VCube**

Dedicated graphic card will improve the performances, especially for VCube 7.

## <span id="page-0-4"></span>**Pyramix and VCube combo**

- With Pyramix V10 and VCube V6, Pyramix MassCore and VCube combo on same system should not be used with a dedicated PCIe Graphic card, only the onboard graphic is supported in that configuration. Due to the technology used for VCube preview, in such configuration MassCore will show overloads as soon as VCube is started.
- Alternative solution is to use VCube and Pyramix MassCore on separated systems. With Pyramix V11 and VCube V7, Pyramix MassCore and VCube combo on same system should be used with a dedicated PCIe Graphic card, to improve system stability and display performances.

# <span id="page-0-5"></span>**Pyramix 11 - Ovation 7 - VCube 7**

Since Pyramix 11, Ovation 7 and VCube 7, Merging highly recommends using a dedicated graphic card rather than onboard graphics. Especially when requiring: multiple displays outputs, OpenGL UI plugins (Flux, Izotope, ....), video files,...

!!!ATI Firepro W4100 Windows 10 performance issues on MassCore platform - currently under investigation. Until this issue is resolved, only use such graphic card with Windows 7 SP1.

#### **[Please also consult the Graphic card recommended settings page](https://confluence.merging.com/display/PUBLICDOC/Graphic+cards+recommended+settings)**

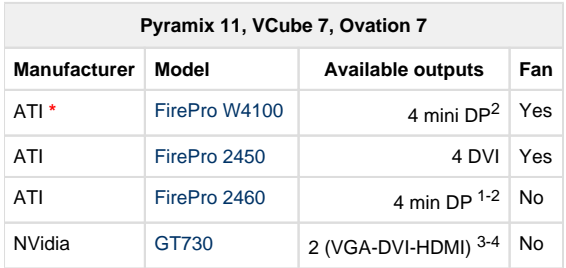

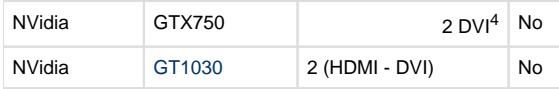

1:When using Mini DisplayPort-to-singlelink DVI adapters, quad output is divided into two pairs (displays 1 and 2, and displays 3 and 4). The displays used in each pair must be identical (with the same manufacturer and model number) and must be identically configured (with the same resolution). The pairs do not have to be identical to each other, however.

2:Recommended mini DP to HDMI converters Accell B086B-008B-2 See AMD recommended mini Display port adapters pages : [http://support.amd.com/fr-fr/recommended/eyefinity-adapters](http://support.amd.com/fr-fr/recommended/eyefinity-adapters#k=#s=21)

3: 3 outputs, but only 2 can be used at the same time.

4: Silent NVidia cards requires 2 slots, due to the size of the heatsink.

**\***: !!!ATI Firepro W4100 Windows 10 performance issues on MassCore platform - currently under investigation. Until this issue is resolved, only use such graphic card with Windows 7 SP1.

## <span id="page-1-0"></span>**Pyramix 10 - Ovation 6 - VCube 6**

Merging recommends to use a dedicated graphic card, except for MassCore PyraCube systems (Pyramix MassCore and VCube running on the same computer), where only onboard graphics can be used (due to VCube Preview window engine).

#### **[Please also consult the Graphic card recommended settings page](https://confluence.merging.com/display/PUBLICDOC/Graphic+cards+recommended+settings) (ATI only)**

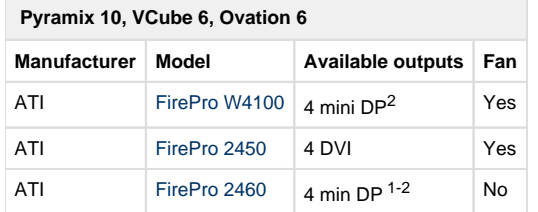

1:When using Mini DisplayPort-to-singlelink DVI adapters, quad output is divided into two pairs (displays 1 and 2, and displays 3 and 4). The displays used in each pair must be identical (with the same manufacturer and model number) and must be identically configured (with the same resolution). The pairs do not have to be identical to each other, however.

2:Recommended mini DP to HDMI converters Accell B086B-008B-2 See AMD recommended mini Display port adapters pages : [http://support.amd.com/fr-fr/recommended/eyefinity-adapters](http://support.amd.com/fr-fr/recommended/eyefinity-adapters#k=#s=21)